Οδηγός γρήγορης έναρξης Guia de iniciação rápida Краткое руководство по началу работы מדריך התחלה מהירה

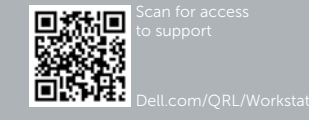

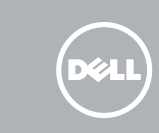

# Dell Precision Tower 7910

# Quick Start Guide

## 6 Finish Windows setup

Τελειώστε την εγκατάσταση των Windows | Concluir a configuração do Windows Завершите установку Windows | הסתיימה Windows הגדרת

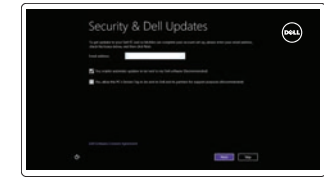

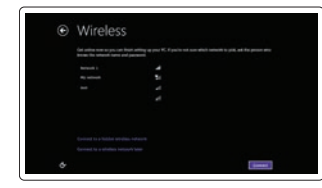

Sign in to your PC

### Enable security and updates

#### **NOTE: If you are connecting to a secured wireless network, enter the** password for the wireless network access when prompted.

Ενεργοποιήστε τις ρυθμίσεις για την ασφάλεια και τις ενημερώσεις Activar funcionalidades de segurança e actualizações Включите службы обеспечения безопасности и автоматического обновления אפשר אבטחה ועדכונים

#### Connect to your network

Συνδεθείτε στο δίκτυό σας Estabelecer ligação à rede Подключитесь к сети התחבר לרשת

Σύνδεσμος PS/2 Conector PS/2 Разъем PS/2  $PS/2$  מחבר

Συνδέστε το καλώδιο δικτύου (προαιρετικά) Ligar o cabo de rede (opcional) Подсоедините сетевой кабель (не обязательно) חבר את כבל הרשת (אופציונלי)

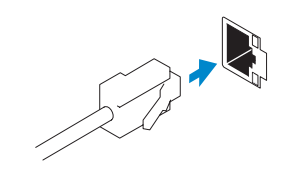

- **ΣΗΜΕΙΩΣΗ:** Αν πρόκειται να συνδεθείτε σε ασφαλές ασύρματο δίκτυο, πληκτρολογήστε τον κωδικό πρόσβασης στο ασύρματο δίκτυο όταν εμφανιστεί η σχετική προτροπή.
- **NOTA:** Se estiver a efectuar a ligação a uma rede sem fios segura, introduza a palavra-passe para aceder à rede em fios quando for solicitado.
- **ПРИМЕЧАНИЕ.** В случае подключения к защищенной беспроводной сети при появлении подсказки введите пароль для доступа к беспроводной сети.

**הערה:** אם אתה מתחבר לרשת אלחוטית מאובטחת, הזן את סיסמת הגישה אל הרשת המאובטחת כאשר תתבקש לעשות זאת.

### Sign in to your Microsoft account or create a local account

Συνδεθείτε στον λογαριασμό σας στη Microsoft ή δημιουργήστε τοπικό λογαριασμό Iniciar sessão numa conta Microsoft ou criar uma conta local

Войти в учетную запись Microsoft или создать локальную учетную запись היכנס לחשבון Microsoft שלך או צור חשבון מקומי

## 1 Connect the keyboard and mouse

Συνδέστε το πληκτρολόγιο και το ποντίκι Ligar o teclado e o rato Подсоедините клавиатуру и мышь חבר את המקלדת ואת העכבר

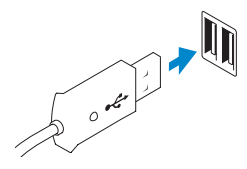

USB Connector Σύνδεσμος USB Conector USB Разъем USB מחבר USB

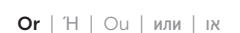

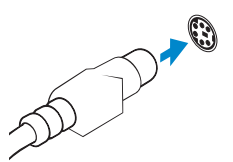

PS/2 Connector

## 2 Connect the network cable (optional)

## 3 Connect the display

Συνδέστε την οθόνη Ligar o monitor Подключите дисплей חבר את הצג

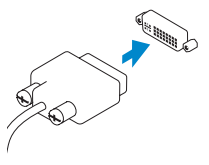

DVI Connector Σύνδεσμος DVI Conector DVI Разъем DVI מחבר DVI

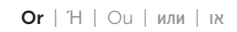

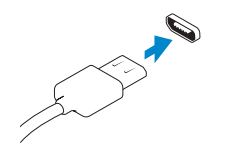

DisplayPort Connector

Σύνδεσμος DisplayPort Conector DisplayPort Разъем DisplayPort מחבר DisplayPort

## 4 Connect the power cable on your computer and display

Συνδέστε το καλώδιο τροφοδοσίας στον υπολογιστή και στην οθόνη σας Ligar o cabo de alimentação do computador e do monitor Подключите кабель питания к компьютеру и дисплею חבר את כבל החשמל במחשב ובצג

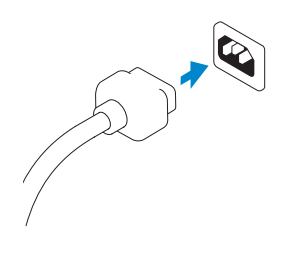

## 5 Turn on your computer and display

Ενεργοποιήστε τον υπολογιστή και την οθόνη σας Ligar o computador e o monitor Включите компьютер и дисплей הפעל את המחשב והצג

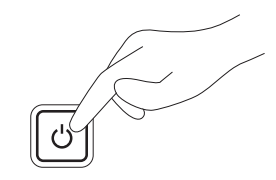

#### Windows 8 Windows 7

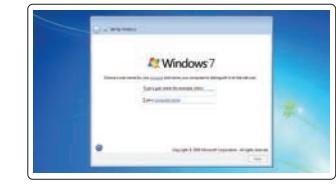

Continues and a strain work in additional and the state of the contribution of the state and the contribution atgressments . insurer. tacamento Changes colors plane for California programme companies

#### Create user name and computer name

Δημιουργήστε όνομα χρήστη και όνομα υπολογιστή Criar o nome de utilizador e nome do computador Задайте имя пользователя и имя компьютера צור שם משתמש ושם מחשב

#### Set password

Καθορίστε κωδικό πρόσβασης Definir a palavra-passe Создайте пароль הגדרת סיסמה

#### Enable updates

Ενεργοποιήστε τις ενημερώσεις Activar as actualizações Разрешить обновления אפשר עדכונים

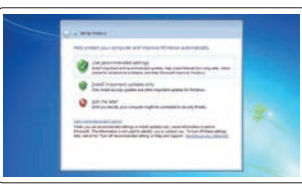

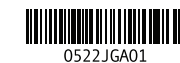

© 2014 Dell Inc. © 2014 Microsoft Corporation.

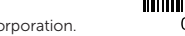

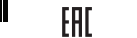

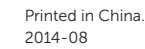

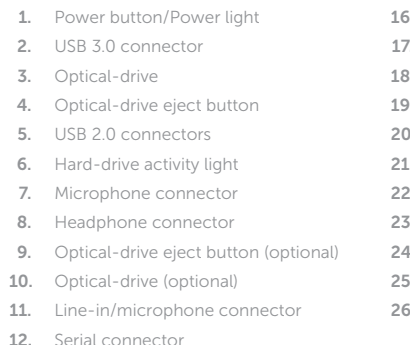

USB 2.0 connectors **Expansion card slots** Security cable slot Padlock ring Line-out connector Network connectors PS/2 Keyboard connector PS/2 Mouse connector Active expansion card slots **Blank slot** 

USB 3.0 connectors

15. Hard drive access cover-release latch

1. Κουμπί τροφοδοσίας/Λυχνία τροφοδοσίας

13. Power-supply unit (PSU) release latch

2. Σύνδεσμος USB 3.0

14. Power cable connector

- 3. Μονάδα οπτικού δίσκου
- 4. Κουμπί εξαγωγής δίσκων στη μονάδα οπτικού δίσκου
- 5. Σύνδεσμοι USB 2.0
- 6. Λυχνία δραστηριότητας σκληρού δίσκου
- 7. Σύνδεσμος μικροφώνου
- 8. Σύνδεσμος ακουστικών
- 9. Κουμπί εξαγωγής δίσκων στη μονάδα οπτικού δίσκου (προαιρετικά)
- 10. Μονάδα οπτικού δίσκου (προαιρετικά)
- 11. Σύνδεσμος εισόδου γραμμής/ μικροφώνου
- 12. Σειριακός σύνδεσμος
- 8. Conector para auscultadores
- 9. Botão de ejecção da unidade óptica (opcional)
- 10. Unidade óptica (opcional)
- 11. Conector de entrada de linha/ microfone
- 12. Conector série
- 13. Trinco de desbloqueio da PSU (Powersupply unit - Unidade da fonte de alimentação)
- 14. Conector do cabo de alimentação
- 15. Trinco de desbloqueio da tampa de acesso da unidade de disco rígido
- 16. Entradas USB 3.0
- 17. Entradas USB 2.0
- 18. Ranhuras para placas de expansão
- 19. Ranhura do cabo de segurança
- 20. Anel para cadeado
- 21. Conector de saída de linha
- 22. Conectores de rede
- 23. Conector de teclado PS/2
- 24. Conector de rato PS/2
- 25. Ranhuras da placa de expansão activas
- 26. Ranhura vazia

- 13. Μάνταλο αποδέσμευσης μονάδας τροφοδοτικού (PSU)
- 14. Σύνδεσμος καλωδίου τροφοδοσίας
- 15. Μάνταλο αποδέσμευσης καλύμματος πρόσβασης στον σκληρό δίσκο
- 16. Σύνδεσμοι USB 3.0
- 17. Σύνδεσμοι USB 2.0
- 18. Υποδοχές καρτών επέκτασης
- 19. Υποδοχή καλωδίου ασφαλείας
- 20. Κρίκος λουκέτου
- 21. Σύνδεσμος εξόδου γραμμής
- 22. Σύνδεσμοι δικτύου
- 23. Σύνδεσμος πληκτρολογίου PS/2
- 24. Σύνδεσμος ποντικιού PS/2
- 25. Ενεργές υποδοχές καρτών επέκτασης 26. Κενή υποδοχή

1. Botão de alimentação/

- luz de alimentação 2. Conector USB 3.0 3. Unidade óptica
	- 4. Botão de ejecção da unidade óptica
	- 5. Entradas USB 2.0
	- 6. Luz de actividade da unidade de disco rígido
	- 7. Conector para microfone

מחברי 2.0 USB חריצים לכרטיסי הרחבה חריץ כבל אבטחה טבעת של מנעול תליה (Line-out) מחבר קו-יציאה  $\,$ 

> 22. מחברי רשת 2323מחבר מקלדת /2PS  $PS/2$ מחבר עכבר  $24$

- 1. Кнопка питания/индикатор питания
- 2. Разъем USB 3.0
- 3. Оптический дисковод
- 4. Кнопка извлечения лотка оптического дисковода
- 5. Разъемы USB 2.0
- 6. Световой индикатор работы жесткого диска
- 7. Разъем для микрофона
- 8. Разъем для подключения наушников
- 9. Кнопка открытия лотка оптического дисковода (заказывается дополнительно)
- 10. Оптический дисковод (заказывается дополнительно)
- 11. Разъем линейного входа/Разъем для микрофона
- 12. Последовательный разъем
- 13. Открывающая защелка источника питания 14. Разъем кабеля питания
- 
- 15. Открывающая защелка крышки жесткого диска
- 16. Разъемы USB 3.0
- 17. Разъемы USB 2.0
- 18. Слоты для плат расширения
- 19. Гнездо для защитного троса
- 20. Проушина для навесного замка
- 21. Разъем линейного выхода
- 22. Сетевые разъемы
- 23. Разъем для клавиатуры PS/2
- 24. Разъем для мыши PS/2
- 25. Разъемы для активных плат расширения

26. Пустой разъем

.1 לחצן הפעלה/נורית הפעלה .2 מחבר 3.0 USB .3 כונן אופטי

.4 לחצן הוצאה של כונן אופטי .5 מחברי 2.0 USB .6 נורית פעילות של כונן קשיח .7 מחבר מיקרופון .8 מחבר אוזניות

10. כונו אופטי (אופציונלי)

12. מחבר טורי

 $14$ . מחבר כבל חשמל

16. מחברי USB 3.0

1313תפס שחרור של יחידת ספק כוח )PSU)

1515תפס שחרור מכסה הגישה לכונן הקשיח

2525חריצים פעילים לכרטיסי הרחבה

2626חריץ ריק

## Features

Δυνατότητες | Funcionalidades | Компоненты | תכונות

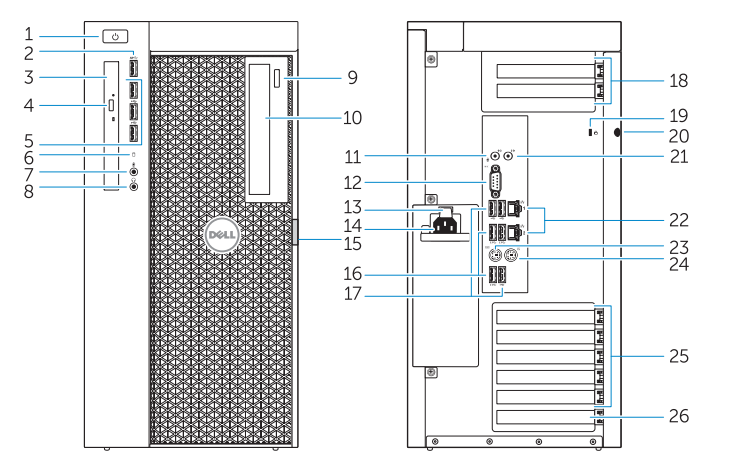

- Product support and manuals
	- dell.com/support

Υποστήριξη και εγχειρίδια προϊόντων Suporte de produtos e manuais Техническая поддержка продукта и руководства תמיכה ומדריכים למוצר

dell.com/support/manuals

9. לחצן הוצאה של כונן אופטי (אופציונלי)

11. מחבר מיקרופוו/קו-כניסה (Line-in)

#### Contact Dell

Επικοινωνία με την Dell | Contactar a Dell Обратитесь в компанию Dell | Dell אל פנה

dell.com/contactdell

#### Regulatory and safety

Ρυθμιστικοί φορείς και ασφάλεια | Regulamentos e segurança Безопасность и соответствие стандартам תקנות ובטיחות

dell.com/regulatory\_compliance

#### Regulatory model

Μοντέλο κατά τους ρυθμιστικούς φορείς | Modelo regulamentar D02X Модель согласно нормативной документации | תקינה דגם

#### Regulatory type

Τύπος κατά τους ρυθμιστικούς φορείς | Tipo regulamentar D02X003 Тип согласно нормативной документации | תקינה סוג

#### Computer model

Μοντέλο υπολογιστή | Modelo do computador דגם מחשב | компьютера Модель

#### Dell Precision Tower 7910

## Learn how to use Windows 8

Εκμάθηση χρήσης των Windows 8 | Aprenda como utilizar o Windows 8 למד כיצד להשתמש ב8- Windows | 8 Windows пользоваться Научитесь

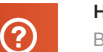

### Help and Tips

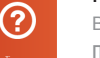

Βοήθεια και συμβουλές | Ajuda e sugestões Помощь и подсказки | ועצות עזרה

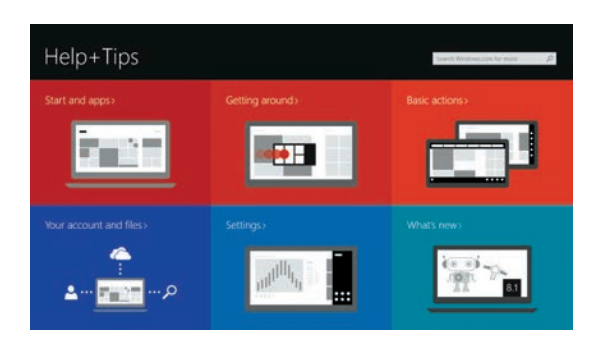

## Locate your Dell apps

Εντοπισμός των εφαρμογών Dell | Localize as aplicações Dell Найдите свои приложения Dell | שלך Dell אפליקציות את אתר

### Register My Device

Δήλωση της συσκευής μου | Registrar meu dispositivo רישום ההתקן שברשותי | устройство мое Зарегистрировать

#### Dell Backup and Recovery — optional

Δημιουργία αντιγράφων ασφαλείας και ανάκτηση της Dell — προαιρετικά Dell Backup and Recovery — opcional Утилита Dell Backup and Recovery (заказывается дополнительно) גיבוי ושחזור של Dell — אופציונלי

#### My Dell Η Dell μου | Meu Dell Мой компьютер Dell | Dell שלי

ASSOFT/SKE **Notifications** Peacosity, DEUTER Windows Not Up-To-Date This system has not been updated by Windows Update Microsoft<br>regularly releases security patches and inher recommended updates **CO** Harvestown Another Common  $\frac{\partial \mathcal{L}(\mathcal{L}(\mathcal{L}$ The present in April

#### Windows 8